# SPSA РЕГУЛЯТОР ДИФФЕРЕНЦИАЛЬНОГО ДАВЛЕНИЯ ДЛЯ АКТУАТОРОВ

Инструкции по установке и работе

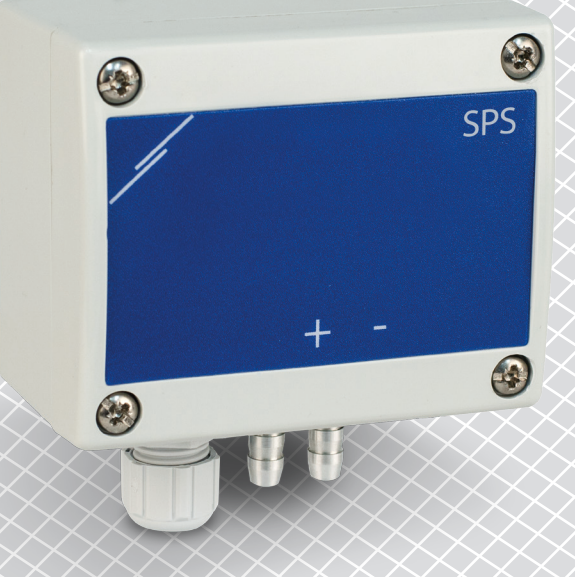

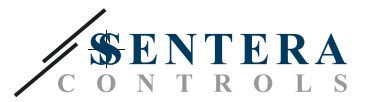

# **Содержание**

<span id="page-1-0"></span>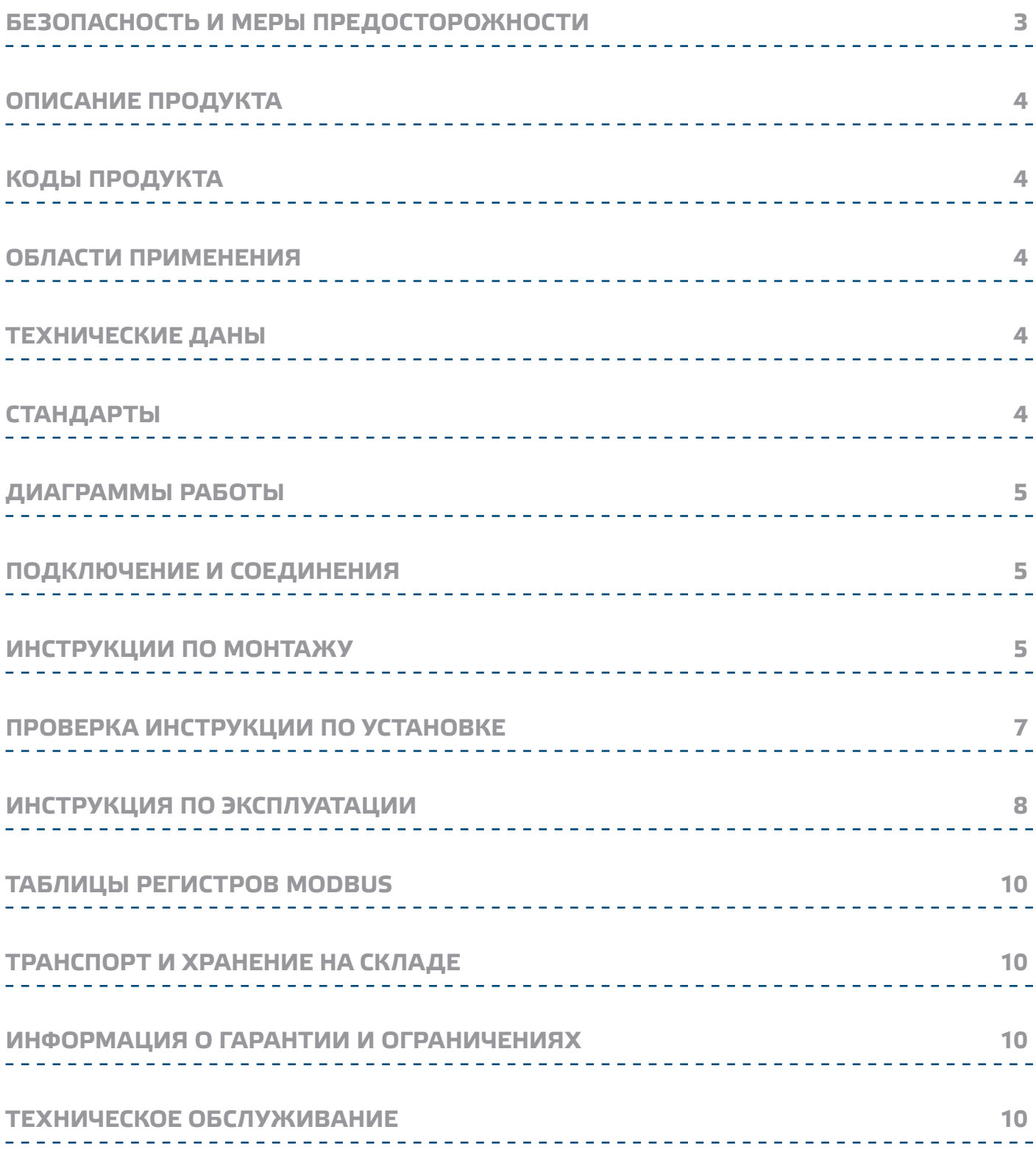

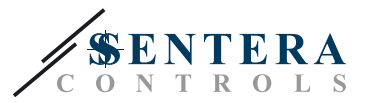

# <span id="page-2-0"></span>**БЕЗОПАСНОСТЬ И МЕРЫ ПРЕДОСТОРОЖНОСТИ**

Перед началом работы с продуктом перечитайте всю информацию, техническое описание, инструкции по монтажу и схему проводки. В целях личной безопасности, а также сохранности и наилучшей производительности оборудования, убедитесь, что вы полностью понимаете содержание документов, перед тем, как начать монтаж, использование и обслуживание продукта. Для обеспечения безопасности и по причинам лицензирования (СЕ), несанкционированное обращение и модификация продукта запрещается. Продукт не должен подвергаться воздействию экстремальных условий, таких как: высоких температур, прямых солнечных лучей или вибраций. Химические ((VIB) пары высокой концентрации при длительном воздействии могут повлиять на работу оборудования. Убедитесь, чтобы рабочая среда была как можно более сухой, убедитесь в отсутствии конденсата. Все установки должны соответствовать местным нормам здравоохранения, безопасности и местным нормативам. Этот продукт может быть установлен только инженером или специалистом, который имеет экспертное знание оборудования и техники безопасности. Избегайте контакта с частями, подключёнными к напряжению, с изделием всегда обращайтесь бережно. Перед подключением силовых кабелей, обслуживания или ремонтам оборудования всегда отключите источник питания. Каждый раз проверяйте, что вы используете правильное питание, провода имеют соответствующий диаметр и технические свойства. Убедитесь, что все винты и гайки хорошо прикреплены и предохранители (если таковые имеются) хорошо закреплены.

Требования к утилизации оборудования и упаковки должны быть приняты во внимание и осуществляться согласно с местными и национальными законодательствами / правилами.

В случае, если возникли какие-либо вопросы, которые остались без ответа, свяжитесь со службой технической поддержки или проконсультируйтесь со специалистом.

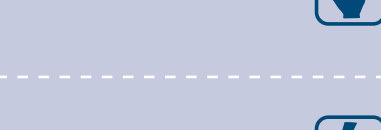

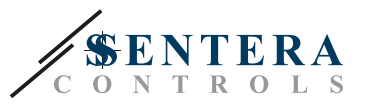

## <span id="page-3-0"></span>**ОПИСАНИЕ ПРОДУКТА**

Регуляторы дифференциального давления SPSA прямо управляют приводом с приводным клапаном. Он имеет аналоговый / цифровой выход с управлением встроенном ПИ управлением, Modbus RTU связи, и установки заданного значения.

# **КОДЫ ПРОДУКТА**

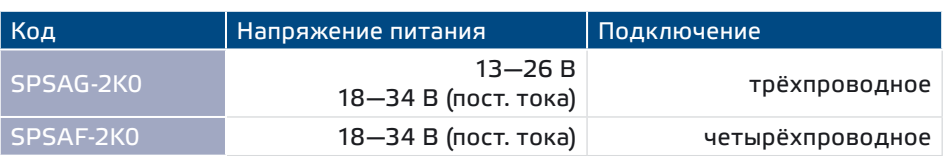

## **ОБЛАСТИ ПРИМЕНЕНИЯ**

- Прямое управление давления через привод на заслонке.
- Применений в воздухе и неагрессивных, невоспламеняемых газах
- Только для применений внутри помещений

# **ТЕХНИЧЕСКИЕ ДАНЫ**

- Аналоговый выход: 0—10 В (пост. тока) / 0—20 мА
- Цифровой выход: ШИМ (открытый коллектор)
- Потребляемая мощность, без нагрузки:
- ► Питание: 18—34 (пост. тока) 20—10 мА
- ► Питание: 13—26 В (перем. тока) 15—10 мА
- Автоматические рабочие диапазоны, в зависимости от выбранной уставки ► SPSAX-2K0 0—2.000 Па
- Точность выходного аналогового напряжения: ± 3 %
- Долговременная стабильность: ± 1 % в год
- Пластмассовая ABS, серый цвет (RAL 7035)
- Алюминиевые штуцеры под давлением: диаметр трубы = 6 / 7 мм
- Степень защиты: IP65 (согласно EN 60529)
- Условия окружающий среды:
	- ► температура: 10—60 °C
	- ► Относительная влажность: < 95 % rH (без конденсации)
- Температура хранения: -40—60 °C

# **СТАНДАРТЫ**

- Директива по низковольтному оборудованию 2014/35/EU:
- Директива по электромагнитной совместимости 2014/30/EU
- Директива по утилизации отработавшего электрического и электронного оборудования WEEE Directive 2012/19/EU
- Директива RoHs 2011/65/EU об ограничении использования вредных веществ в электрическом и электронном оборудовании

 $\epsilon$ 

<span id="page-4-0"></span>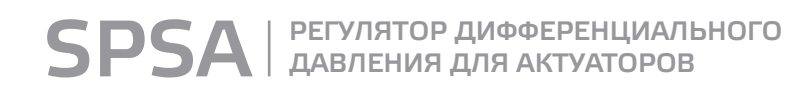

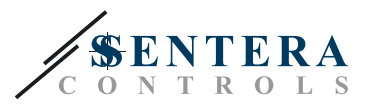

### **ДИАГРАММЫ РАБОТЫ**

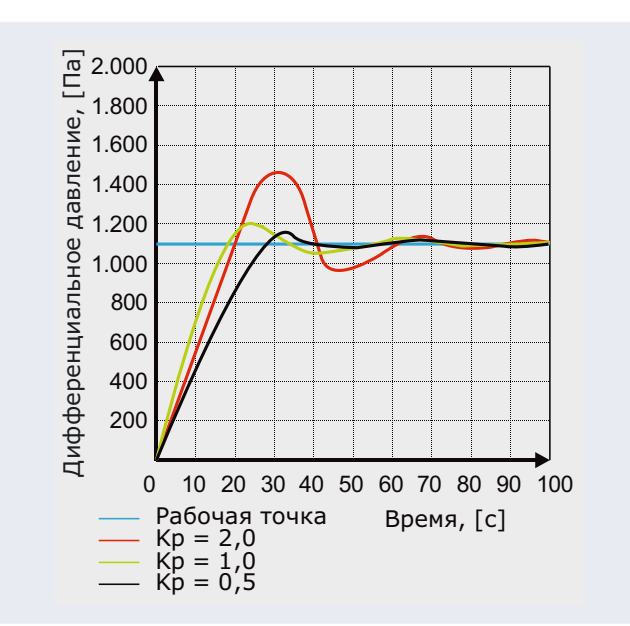

## **ПОДКЛЮЧЕНИЕ И СОЕДИНЕНИЯ**

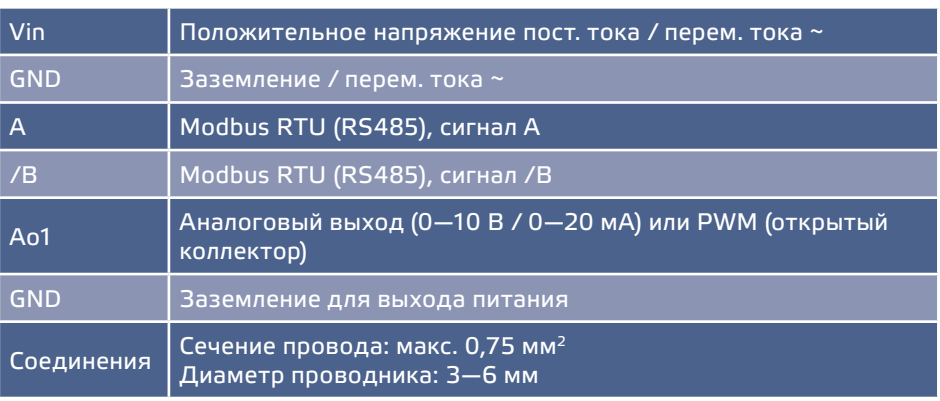

### **ИНСТРУКЦИИ ПО МОНТАЖУ**

Перед тем, как начать монтаж регулятора SPSA внимательно прочитайте **«Безопасность и меры предосторожности»**. Выберите ровную поверхность для места установки (стену, панель и т.д.).

<u> 1919 - 1919 - 1919 - 19</u>

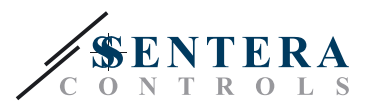

#### **Следуйте дальнейшим инструкциям:**

- **1.** Отвинтите четыре винта на передней крышке корпуса, чтобы удалить его.
- **2.** Закрепите заднюю крышку корпуса на поверхность с помощью соответствующих крепежных деталей, обратите внимание на габариты и правильное монтажное положение показано в **Fig. 1** *Монтажные размеры* и **Fig. 2** *Монтажное положение*.

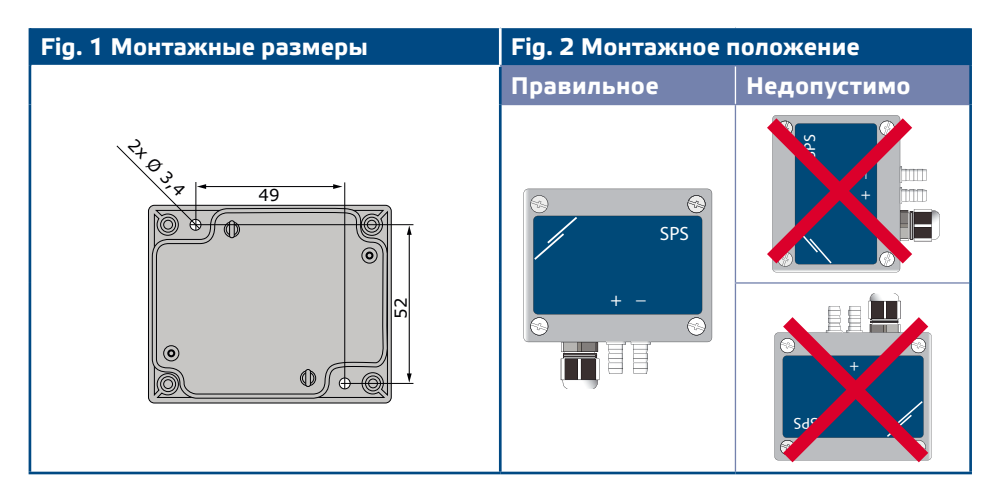

**3.** Выполните электропроводку согласно электрической схеме (см. **Fig. 3**), используя информацию из раздела **«Подключение и соединения»**.

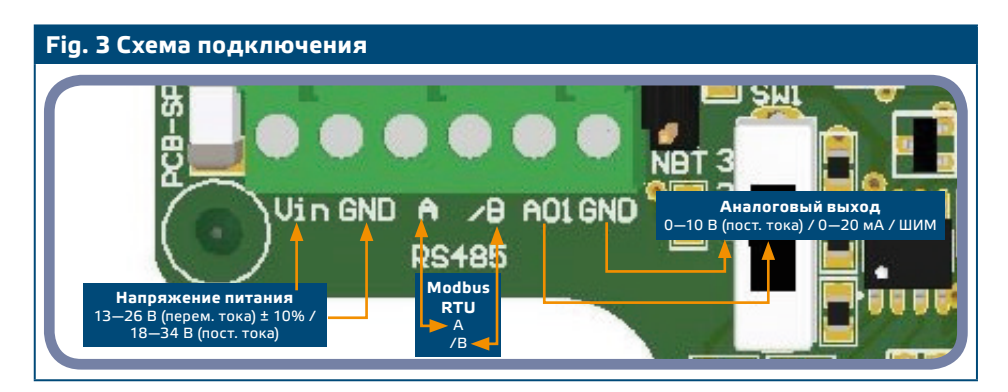

**4.** Если устройство начинает или заканчивает сеть (см. **Example 1** и **Example 2)**, убедитесь, что перемычка NBT помещается на контактах, как указано в **Fig. 4** *Перемичка сопративления сети.* Во всех остальных случаях перемычка не должны быть размещены. NBT активен, когда перемычка находится (см. **Examples 1** и **2** ниже).

*к необратимому повреждению полупроводников связи и / или компьютера!*

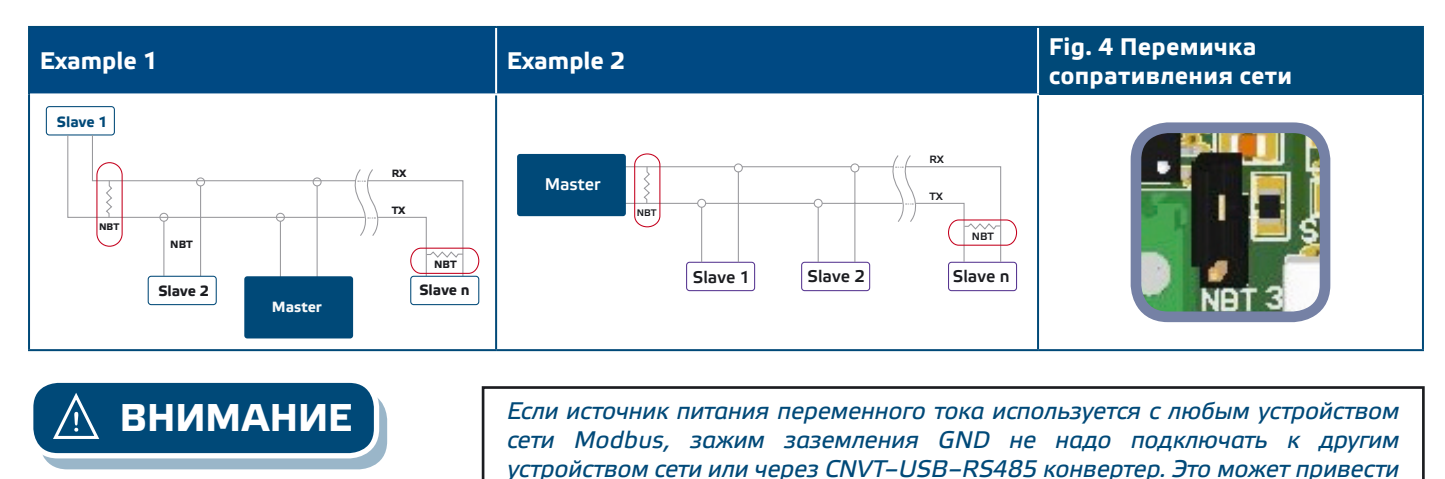

MIW-SPSA-2K0-RU-000 - 30 / 08 / 2017 www.sentera.eu 6 - 10

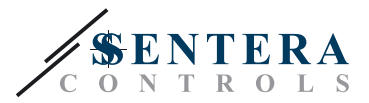

- <span id="page-6-0"></span>**5.** Настройка заводских настроек к нужным:
	- **5.1** Для выбора режима аналогового выхода, используйте переключатель SW1. (Cм. **Fig. 5** *Переключатель выбора аналогового выхода*)
		- ► Выберите положение переключателя 1 для 0—10 VDC режим аналогового выхода.
		- ► Выберите положение переключателя 2 для 0—20 мА режим аналогового выхода.
		- ► Выберите положение переключателя 3 для PWM (открытый коллектор).

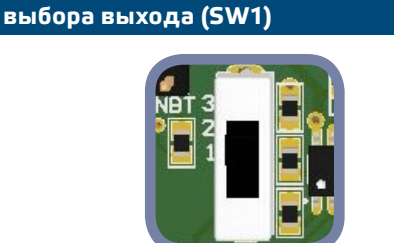

**Fig. 5 Аналоговый переключатель** 

- **6.** Положите переднюю крышку и закрепите её.
- **7.** Подключите штуцеры с трубкой.
- **8.** Включите питание.

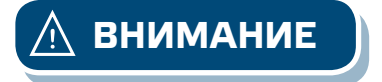

**ВНИМАНИЕ** *Если Вы используете один и тот же внешний источник питания переменного тока (трансформатор) для продукта из серии G и другого из серии F, может произойти КОРОТКОЕ ЗАМЫКАНИЕ, когда клеммы аналогово сигнала и питания подключены к общемъ заземлению. В таких случаях, всегда подключайте разное оборудование к отдельным АС трансформаторам или используйте продукты из одной и тоже серии.*

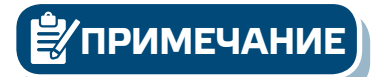

**ПРИМЕЧАНИЕ** *Процедуры калибровки датчиков и сбросов регистров Modbus описаны в разделе* **«Инструкция по эксплуатации»**.

## **ПРОВЕРКА ИНСТРУКЦИИ ПО УСТАНОВКЕ**

Проверьте, если светодиоды показаны на **Fig. 6** *Индикация коммуникации Modbus* мигают. Если они мигают, Ваше устройство обнаружило сеть Modbus. Если они не мигают, проверьте еще раз подключение.

Убедитесь, что зелёный светодиод, показан в **Fig. 7** *Индикация работы* включён. Непрерывный зеленый свет означает, что устройство подключено к питанию. Если индикатор не горит, проверьте подключение снова.

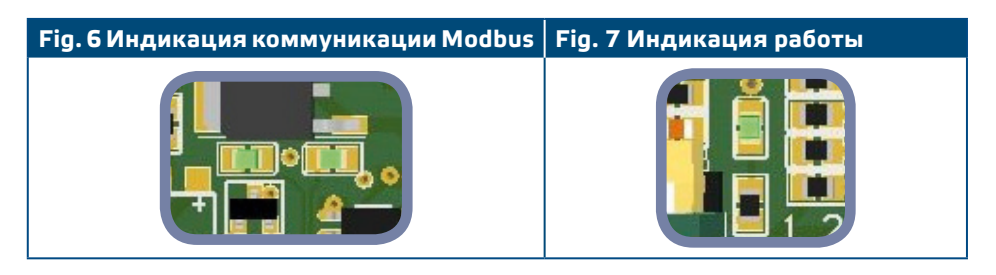

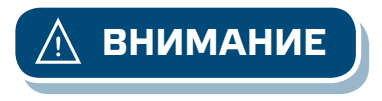

**ВНИМАНИЕ** *Статус светодиодов может быть проверен, только когда устройство находится под напряжением. Соблюдайте все необходимые меры безопасности!*

MIW-SPSA-2K0-RU-000-30/08/2017 www.sentera.eu 7 - 10

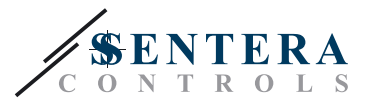

## <span id="page-7-0"></span>**ИНСТРУКЦИЯ ПО ЭКСПЛУАТАЦИИ**

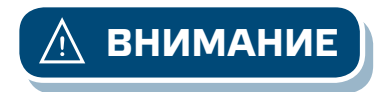

#### **1.** Процедура калибровки:

**ВНИМАНИЕ** *Убедитесь, что щуцеры свободные и не подключены.*

- **1.1** Отсоедините штуцеры.
- **1.2** Нажмите кнопку SW2 (**Fig. 8**) в течение 4 секунд, пока синий индикатор на печатной плате не вспыхнет два раза. См. **Fig. 9** *Индикация калибровки датчика и сброса параметров Modbus-a.* Затем отпустите эту кнопку.
- **1.3** Синий светодиод мигает два раза в течение 2 секунд, когда процедура калибровки завершена.

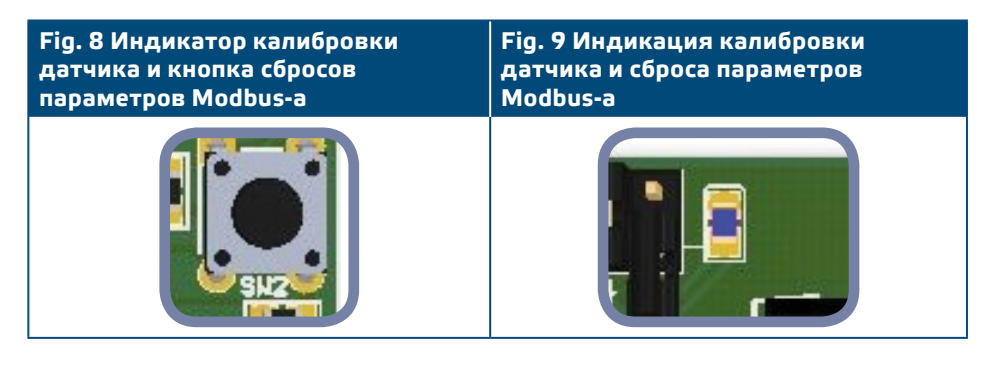

#### **2.** Сброс Регистров Modbus:

Нажмите кнопку SW2 в течение 4 секунд, пока синий светодиод LED на печатной плате (**Fig. 8**) не мигнёт дважды и продолжайте нажимать кнопку до тех пор, пока он мигнёт три раза. Регистры хранения параметров коммуникации Modbus приняли значения по умолчанию (заводская установка).

**ПРИМЕЧАНИЕ** *Не отпускайте кнопку SW2 после того, как светодиод (На Fig. 8) мигнёт дважды, пока он не мигнёт три раза ещё раз, в противном случае устройство будет выполнять процедуру калибровки вместо процедуры восстановления заводских Modbus параметров.*

> **3.** Востановление заводских значений параметров: Все данные расположены в двух секторах: входные регистры и регистров временного хранения.

#### **РЕГИСТРЫ ВВОДА** (См. **Table 1** *Таблица регистров Мodbus*)

Регистры ввода используются для чтения только. Они содержат измеренные данные. Эти входные регистры, которые не используются с данным устройством, возвращать '0', когда они адресованы.

Все данные могут быть считаны с помощью команды «Read Inputs Registers». **Таблица 1** *карта регистров Modbus* показывает тип возвращаемых данных. Например, в регистре 1 чтение 1,000 означает, что измеренный перепад давления Па 1,000, чтение 100 в регистре 2 означает, что аналоговый / цифровой выход 10,0 % от полной шкалы.

- Входной регистр 7 даёт информацию о текущем рабочем диапазоне. Для того, чтобы получить более высокое разрешение измерений, диапазоны автоматически переключается в соответствии с выбранной установкой. Максимальное заданное значение для данного диапазона составляет 80 % от ширины диапазона.
- **Входные регистры 3, 4, 5, 6, 8, 9 и 10** не используются. Они возвращаются в придел '0' .

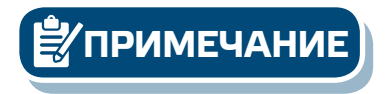

MIW-SPSA-2K0-RU-000-30/08/2017 www.sentera.eu 8-10

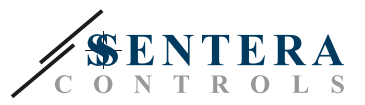

#### **РЕГИСТРЫ ХРАНЕНИЯ** (**См. Table 1** *Таблица регистров Мodbus*)

Регистры хранения можно читать и записывать. Для этого доступные команды: «Читай регистра хранения», «Запись отдельного регистра» и «Запиши множество регистров». Они разделены на части, содержащие различные виды информации.

#### **Часть 1:**

Часть 1 содержит информацию о устройстве и настройках связи Modbus.

- **Регистр 1** (40001) содержит адрес, по которому блок передаёт ответы на ведущего устройства в сети Modbus. Адрес по умолчанию «1». Он может быть изменен двумя способами:
	- **4.** Отправьте команду «Запись отдельного регистра» на адрес 1 и запишите нового адреса.
	- **5.** Подсоедините все ведомые устройства к ведущему регулятору или персональному компьютеру, оснащен специальной программой 3SModbus, отправьте команду «Запись отдельного регистра» на адрес «0» (Широковещательная передача данных на все узлы) и запишите новое значение.
- **Следующие два удерживающих регистров (2 и 3)** также содержат настройки Modbus. Изменения в этих регистрах, изменить параметры связи. Установочные параметры Modbus (по умолчанию)- 19200-Е-1, согласно документу *«Спецификация протокола MODBUS».*
- **Следующие три регистров хранения (4, 5 и 6)** предназначены только для чтения. Они сохраняют информацию о подключенном устройстве, версии программного и программно-аппаратного обеспечения.
- **Следующие четыре регистров хранения (7, 8, 9 и 10)** не используются. Они предназначены только для чтения.

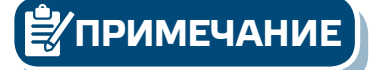

**ПРИМЕЧАНИЕ** *Записи в этих регистрах не возвращают сообщение об ошибке, но тоже ничего не изменится.*

#### **Часть 2:**

- **Регистр 11** (40011) содержит заданное значение для дифференциального давления. Значение по умолчанию равно '100' (100 Па). Пользователь может записать значения в диапазоне от 0 до 2000. Если значение из этого диапазона записывается в этот регистр, контроллер автоматически записывает значение по умолчанию обратно cоответствующего в этом регистре временного хранения. Если '0' записывается в регистр 11, контроллер перестаёт работать.
- **Регистры 12, 13, 14 и 15** не используются. Они возвращаются '0'.
- **Регистр 16** (40016) содержит пропорциональный коэффициент усиления (Kp). По умолчанию установлено значение '10', и пользователь может записывать значения в диапазоне 1—100. Если другое значение записывается, значение по умолчанию '10' записывается обратно в этом регистре временного хранения.
- **Регистр 17** (40017) содержит время интегрирования (Ti). Значение по умолчанию равно '30', а пользователь может записывать значения в диапазоне от 1 до 1000. Если другое значение записывается значение по умолчанию '30' записывается обратно в этом регистре.
- **Регистры 18, 19 и 20** не используются. Они возвращаются '0'.

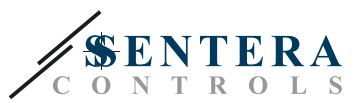

# <span id="page-9-0"></span>**ТАБЛИЦЫ РЕГИСТРОВ MODBUS**

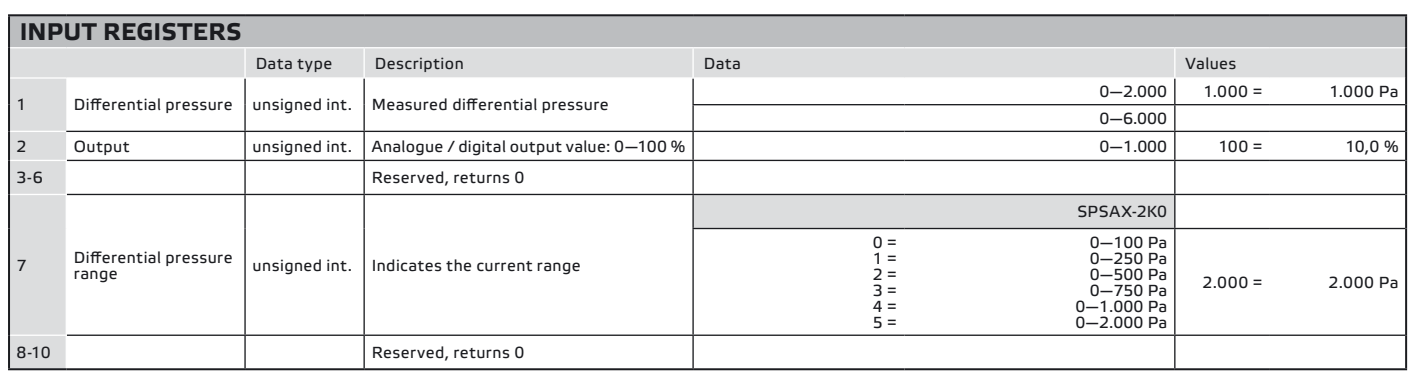

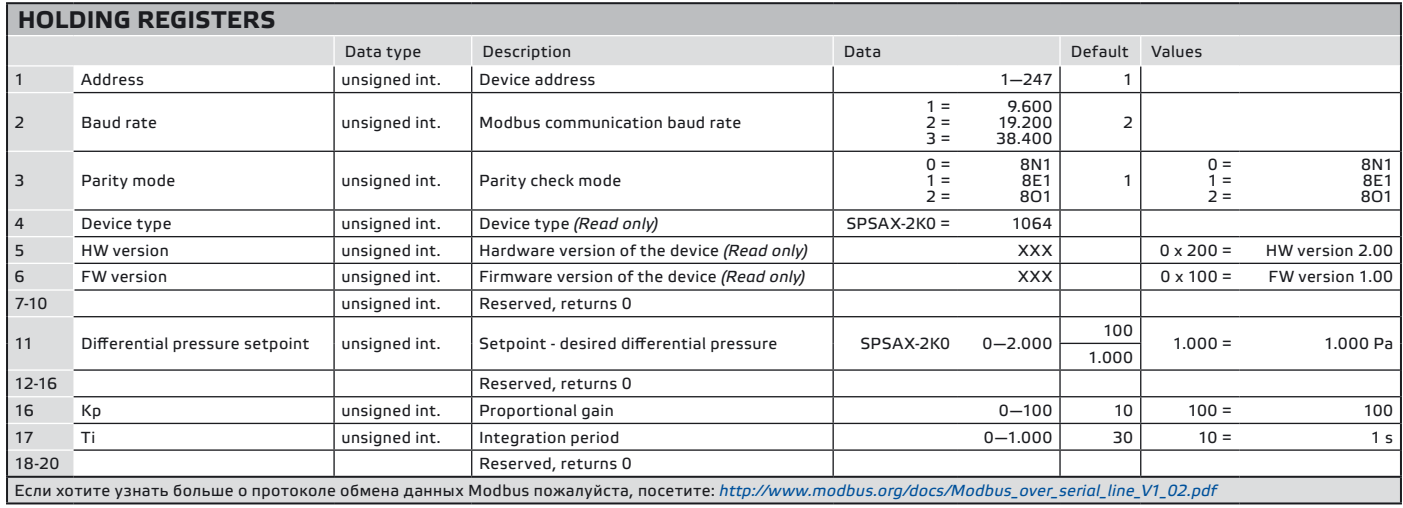

# **ТРАНСПОРТ И ХРАНЕНИЕ НА СКЛАДЕ**

Избегайте ударов и экстремальных условий; храните в оригинальной упаковке.

## **ИНФОРМАЦИЯ О ГАРАНТИИ И ОГРАНИЧЕНИЯХ**

Два года со дня даты поставки при обнаружении производственных дефектов. Любые модификации или изменения в изделие освобождают производителя от любых обязанностей. Изготовитель не несёт ответственность за возможные несоответствия в технических данных и рисунках, так как устройство может быть изготовлено после даты публикации инструкции.

# **ТЕХНИЧЕСКОЕ ОБСЛУЖИВАНИЕ**

При нормальных условиях эксплуатации этот продукт в обслуживании не нуждается. В случае загрязнения протрите сухой или влажной тканью. В случае сильного загрязнения чистите с неагрессивными жидкостями. При этом устройство должно быть отключено от сети питания. Убедитесь в отсутствии попадания жидкости внутрь устройства. После очистки подключайте его только абсолютно сухой к сети питания.